## 富士が丘ポータルサイト・HP担当責任者引継ぎマニュアル

令和4年9月8日 改訂

### 1.目的・趣旨

富士が丘ポータルサイトHP担当責任者の引継ぎ作業を円滑に進めるために、本マニュアルを定める。

### 2.定義

本マニュアルで使用する用語を以下に定める。

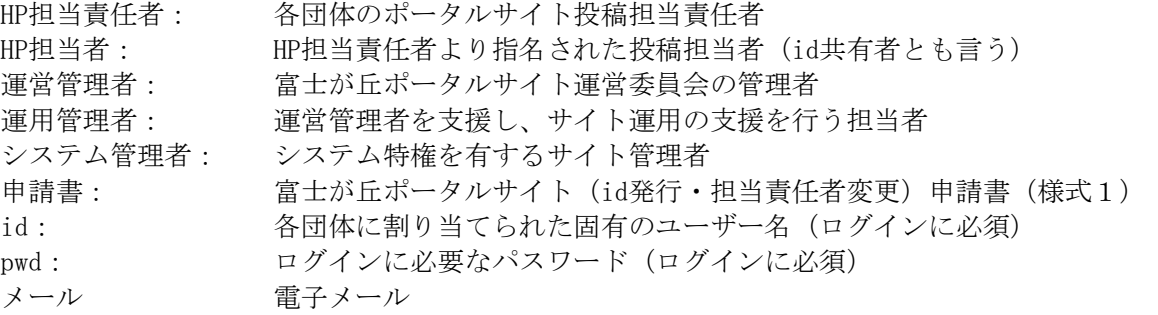

# 3. HP担当責任者引継ぎの流れ

- (1) 各団体のHP担当責任者の交替があった時、新任のHP担当責任者は、「申請書」を運営管理者に提出 すること。提出方法は、申請書に記入して、紙媒体および電子媒体のいずれかで行う。 。
	- ・申請書は、ポータルサイトよりダウンロードしてください PDF版 https://sanda-fujigaoka.com/2015/01/01/2030#b06 Word版 https://sanda-fujigaoka.com/2015/01/01/2030#b07
		- お願い:業務の効率化・デジタル化の促進のため、出来ればWordファイルを使い、 メール添付にてまち協事務局宛ご提出ください。
	- ・前任者からid/pwdの引継ぎを受けた場合は、ポータルサイトにログインし、「プロフィールの編 集」画面で、名前、メールアドレス、パスワードを更新する (パスワードはセキュリティ確保上必ず変更すること)
- (2) 運営管理者は、申請書の内容を確認し、承認日付と署名(又は記名·捺印)を行い、運用管理者に 申請書を渡す。
- (3)運用管理者は、「新規idの発行申請」や「パスワードのリセット申請」の場合は、システム 管理者に処理をメールで依頼する。その際、id、団体名、HP担当責任者名、メールアド レスを伝える。以外の場合は、(7)-②項へ。

(4) システム管理者は、処理を行い、設定した暫定パスワードを運用管理者にメール連絡する。 この処理により、HP担当責任者に「[富士が丘ポータルサイト] パスワードのリセット」の件 名のメールが自動送信される。

HP担当責任者は、受信メールの内容を確認する。

「新規idの発行申請」や「パスワードのリセット申請」処理を申請した覚えがない場合、ま たはメールに記載されているユーザー名が違う場合は、運用管理者にそのメールを転送する。

申請した覚えがある場合は、運用管理者からのメール連絡があるまで待っている。

- (5) 運用管理者は、リセット処理の実施を申請者(HP担当責任者)にメールで連絡する。この際、idと 暫定パスワードを伝える。
- (6) HP担当責任者は、idと*暫定パスワード*を使用してポータルサイトの投稿画面(ダッシュボード)に ログインする。
	- ★ポータルサイトへのログインが成功した場合:
		- ① 「プロフィールの編集」画面で、名前、パスワードを速やかに更新する。
		- ② id共有者がいる場合は、セキュリティ確保に配慮してid/pwdを連絡する。 電話またはメモ書きの場合: id と pwd を同時に連絡 メールの場合 : id と pwd は別々のメールで連絡
		- ③ 運用管理者にポータルサイトへのログインが正常に出来たことを、メールで連絡する。
	- ★ポータルサイトへのログインが出来なかった場合:
		- ① 運用管理者にポータルサイトへのログインが出来なかったことを、メールで連絡する。
- (7) 運用管理者は、HP担当責任者からのメール連絡により次の対応を行う。
	- ★ポータルサイトへのログインに失敗した場合: HP担当責任者およびシステム管理者と連絡を取り合い対応する。
	- ★ポータルサイトへのログインに成功した場合:
		- ① 依頼団体のid/暫定パスワードでサイトへのログインを試み、パスワードが変更されて いることを確認(ログインできなければパスワードが変更されていると判断)する。
		- ② 「富士が丘ポータルサイト・idリスト」を更新する。
		- ③ 運営管理者に申請処理の完了をメールで連絡する。この際、「富士が丘ポータルサイト・ idリスト」を添付する。
		- ④ 運営管理者に申請書を送付する。
- (8) 運営管理者は、申請処理の完了を確認し、申請書を保管する。

#### 4.改定履歴

- (1) 平成 28 年 6 月 8 日 山口正治 新規制定
- (2) 令和 4 年 9 月 8 日 山口正治 申請方法に電子版を採用(同時に Word 版を追加)

以上

処理フローチャート

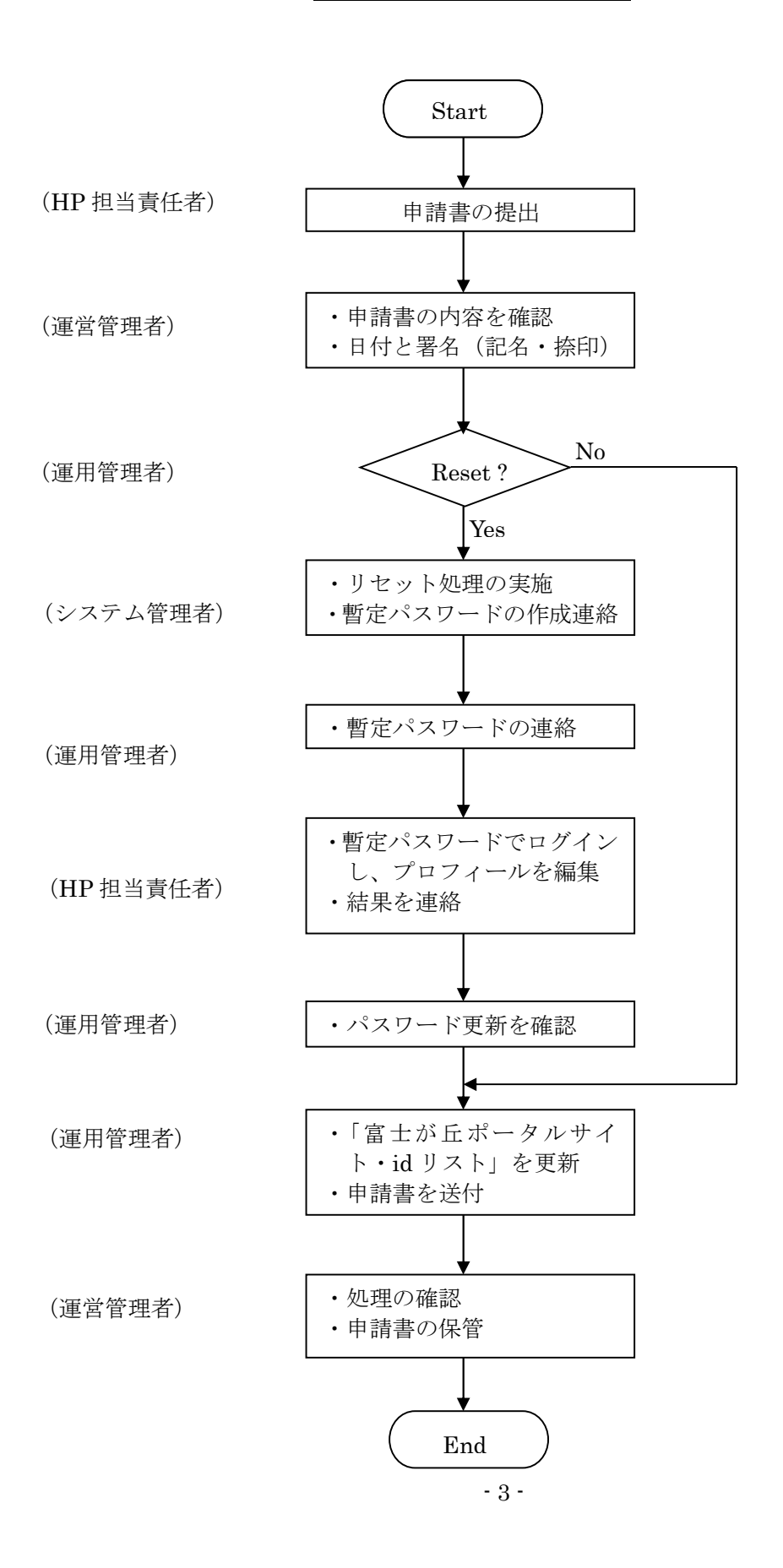